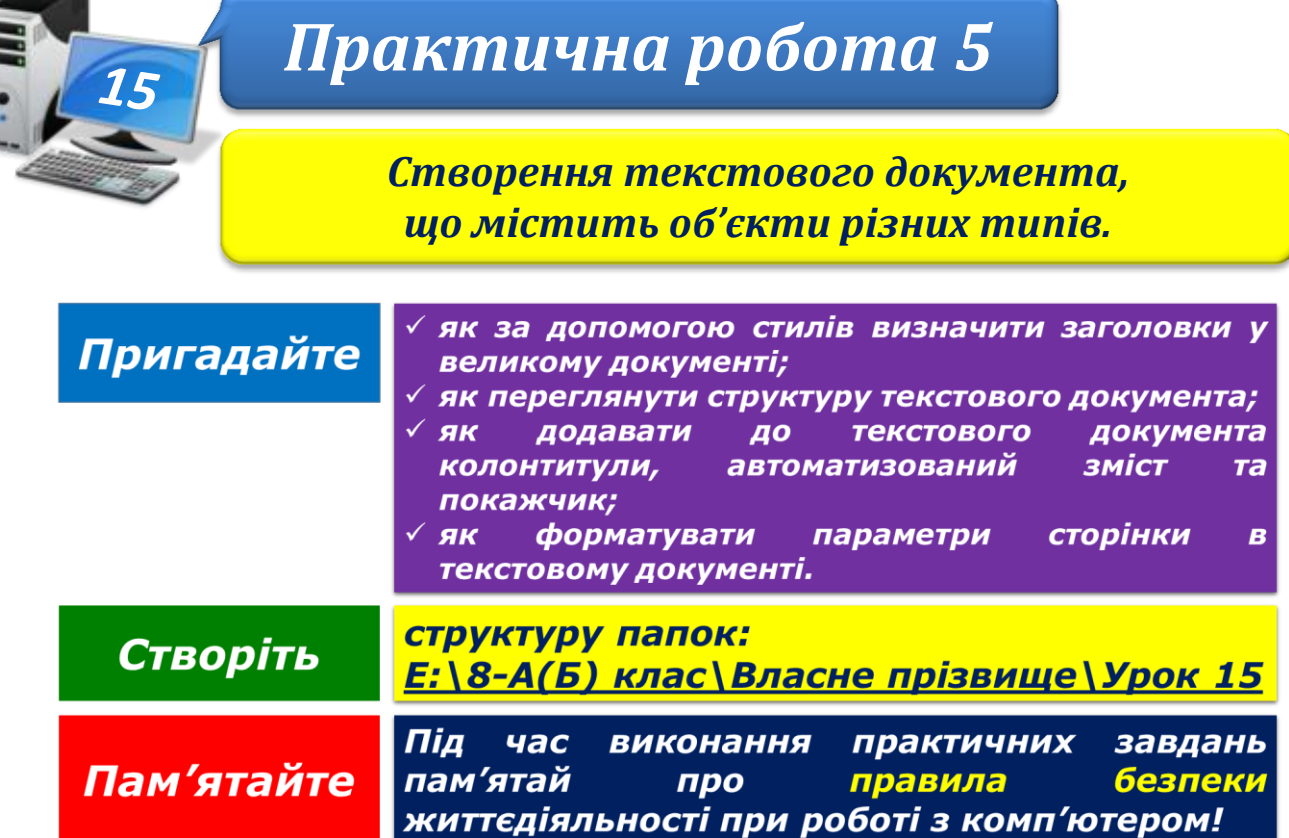

## **Завдання 1. Правопис основи слова (3 балів)**

Визначте, які дії виконувалися при підготовці документа **Правопис основи слова**, що зберігається в папці:

D:\Навчання\8 клас\Урок 15

- застосування стилів заголовків;
- додавання колонтитулів;
- розбиття документа на розділи;
- встановлення для окремих розділів різних параметрів сторінки;
- авоматизоване додавання змісту документа.

Відкрийте панель навігації та перегляньте структуру документа. Визначте, скільки рівнів заголовків виділено в документі. Скористайтеся заголовками на панелі *Навігація* для переміщення в те місце документа, де розпочинається кожний із розділів.

Перегляньте вміст документа. Визначте основні поняття, що використовуються в документі, та позначте їх як елементи покажчика. Наприкінці документа створіть *покажчик*.

Збережіть отриманий документу файлі з тим самим іменем у папці: Е: $\sqrt{8-A(B)}$  клас $\sqrt{B}$ ласне прізвище $\sqrt{Y}$ рок 15

## **Завдання 2. Авіаконтруктор Антонов (3 балів)**

Внесіть зміни в документ **Антонов**, що зберігається в папці: D:\Навчання\8 клас\Урок 15

Текстовий процесор: застосуйте стилі до заголовків, створіть зміст, розбийте документ на розділи так, щоб зміст був розташований на окремій сторінці й кожний фрагмент тексту, що містить заголовок, розпочинався з нової сторінки. До розділу,

що містить зміст, встановіть орієнтацію сторінки альбомна та значення лівого і правого полів – по 2 см. Додайте до документа колонтитул, що містить посилання на джерело матеріалу (посилання вказане наприкінці документа) та номери сторінок. Шаблон і розташування колонтитула (верхній чи нижній) оберіть самостійно.

H¢OPMATKK

Збережіть отриманий документу файлі з тим самим іменем у папці:

E:\8-А(Б) клас\Власне прізвище\Урок 15\

## **Завдання 3. Твори Лесі Українки (6 балів)**

За правилами створення складних документів створіть текстовий документ **Твори Лесі Українки**, який об'єднує збережені в папці:

D:\Навчання\8 клас\Урок 15\Леся Українка\

текстові документи, що містять поеми та вірші. Застосуйте до абзаців, що містять назви творів, стиль *Заголовок 2*. Додайте до документа колонтитули. Шаблон, вміст і розташування (верхній чи нижній} колонтитула оберіть самостійно. На початку документа створіть автоматичний зміст.

Збережіть отриманий документу файлі з іменем **Твори Лесі Українки** у папці:

 $E:\8-A(B)$  клас $\text{Brac}_{H}$  прізвище $\text{V}_{\text{pOK}}$  15

Закрийте всі відкриті вікна.

Повідомте вчителя про завершення роботи.